**Monthly Newsletter for Orange County IBM PC Users' Group Members**

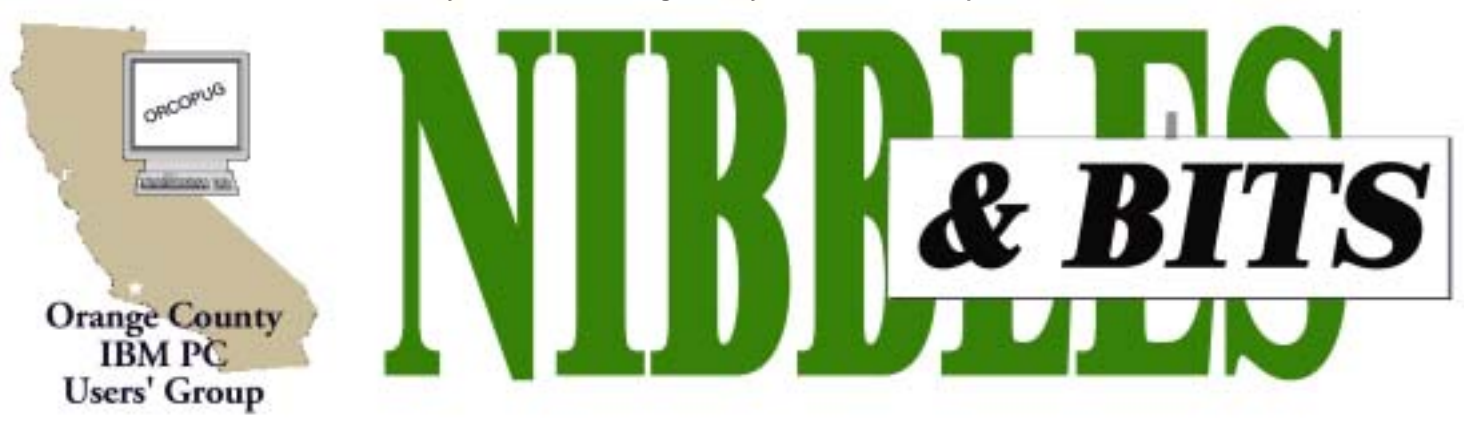

**[Tuesday, June 11, 6:30 p.m. at Sunny Hills Racquet Club, Fullerton — Bring a friend!](#page-11-0)**

#### **JUNE PROGRAM**

# **What the heck is a search engine?**

#### *by Linda Gonse*

What do these names mean to you: Looksmart, GoTo.com, WebCrawler, Lycos, Excite, Google, AltaVista, Dogpile, and Yahoo.

Some are search engines. Some are not. These are the places people go when they need to find something on the Internet.

On June 11, I'm going to show you how search engines do their work behind the scenes, the difference between a search engine and a directory, which one may be best for

## **Regional user group** SWUG Co-Chairs, www.swugconf.org | Volume 20 - Number 5 **conferences are scheduled**

*by Ed Van Meter, Region 11, APCUG (ed@apcug.org,* 858-277-5098)

#### **REGION 8 COMPUTER AND TECHNOLOGY EXPO**

June 14 - 16: Beaumont, TX Contact: *ira@apcug.org*

#### **SOUTHWEST REGIONAL USER GROUP CONFERENCE** August 9 - 11: San Diego, CA

(See "Fun in the Sun" story at right.)

## **RAINCOAST REGIONAL UG LEADERSHIP CONFERENCE**

October 11-13: Tacoma, WA. Contact: *www.raincoast.cc —* RC'02.

your next search, and what tricks you can use to get the best results from any search engine.

Using PowerPoint slides, I'll also show you how to avoid **"eight stupid searching mistakes."** There will be handouts for you to take home and use for reference to fine tune your next online search. Please come—and bring a friend!

# **Fun in the sun and computers, too!**

*by Judy Taylour and Patricia Hill,*

It's time to register for the 9th Annual Southwest User Group Conference being held August 9 through August 11 at the Mission Valley Hilton in San Diego.

Activities include Saturday and Sunday workshops; vendor-sponsored presentations and meals; Saturday evening Vendor Faire (bring your meeting calendar to this activity); prize drawings; and up close and personal time with participating vendors. There will be newsletter and web page contests (sponsored by Adobe) for all user groups with members in attendance. Sign up for the web site contest via e-mail and download the

newsletter entry form to mail with your newsletters.

All attendees will receive a t-shirt and Welcome Kit, the latter stuffed with all sorts of promotional material, most with special pricing. Friday evening is a dinner and presentation sponsored by Adobe, and announcement of newsletter and website contest winners; Saturday breakfast and presentation by JASC; lunch and presentation by INTEL (tentative); Sunday lunch and presentation by Microsoft.

 Check *www.swugconf.org* for contest criteria and entry deadline,

*page 4* ☞

# **June 2002**<br>Volume 20 - Number 5

- **2 Notepad**
- **2 Letter to Editor**
- **3 Member passes away**
- **4 Raffles/Renewals**
- **4 Keyboard shortcuts**
- **5 Computer tips**
- **6 Annual PC maintenance**
- **7 Data safeguards**
- **9 User group deals**
- **10 File size limits**
- **10 PowerToys for WinXP**
- **11 Peripherals**

Award Winning **Newsletter** 

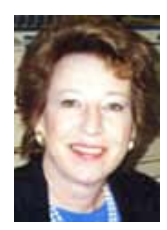

# **Notepad**

*by Linda Gonse [editor@orcopug.org](mailto:editor@orcopug.org)*

# **Backup breakthrough!**

My 80G hard drive at home is halffull, and my 60G hard drive at work is one-third full. The incredible volume of data screaming to be backed up has overwhelmed me. I knew it could take hours, even days, for me to do it—even if I used CDs.

Then, I read about the new 120G Maxtor 3000LE external hard drive and super-fast USB 2.0. Jim Seymour, PC Magazine, (*www.pcmag.com/ article/0,2997,s=1493&a=24660,00. asp*) said he could back up a "half-full 100G drive in the PC in 20 minutes."

Fry's sold the drive for \$289 and the USB 2.0 PCI plug-in card for \$49. (The PC's native USB 1.1 can be used with the drive, but transfer rates with the USB 2.0 are up to 40 times faster!)

Installing the drive was similar to an external Zip drive. And, in about 10 minutes, it was up and running. In less than a half hour, I had all the data files from my C: drive safely tucked away on the Maxtor drive! Unbelieveable!

Granted, I merely copied my data files across and did not create a single backup file. But, this is still superior to *not* having copies in an emergency.

If I had more time to devote to finding a software solution for the file size limitation (see Siles' article on page 10), I'd probably figure out how to do an entire *system and data* backup file to store on the Maxtor drive. (Drive Image might be able to do the job…)

**For the Maxtor's cost and the time it saves, it is truly a breakthrough for users with huge hard drives and something you will definitely want to check into.**

See the Maxtor drive specs at: *www. orcopug.org/pdf/maxtor.pdf.*

## **Letter to the editor**

#### ! **COPY vs XCOPY explained**

You asked about the difference between COPY and XCOPY:

COPY is a command buried internally in COMMAND.COM. XCOPY.EXE is an external program C:\WINDOWS\COMMAND\XCOPY.EXE. XCOPY is much more capable than the internal COPY. If you set the correct switches on the command line (/S or / E) you can use XCOPY to copy large groupings of files, including subdirectories (folders) and their files that are in the current directory (folder).

Example: If you were at the  $C:\mathcal{C} \to \mathcal{C}$ (root) prompt and then typed "XCOPY  $C:\W1NDOWS^*.*/E/H D$ :\" (Ignore quotes. Just there to show limits of what to type.) it would create a \WINDOWS folder on D:, copy all the files in C:\WINDOWS\ (including hidden files) to the new folder, duplicate any subfolders that are in the \WINDOWS folder, and then duplicate all the files that were in each of them into their respective folders on D: Very powerful! Obviously, use with care, because it is so powerful.

To get some idea of the command line switches, open a DOS window and type "XCOPY  $/$ ? | MORE". (The | is the vertical bar with the small gap in the middle. Its exact position on the keyboard varies depending on manufacturer, but it is usually either near the main <Enter> key or it might be at one end of the top row of number keys.) In DOS the "|" symbol means to pipe the output of one program into the input of another program. MORE is a program that displays one screen at a time, holding the rest in memory until you press a key. It displays "-more-" at the bottom of the screen to show there is uh, more, to see. The MORE is useful in DOS to read long text

documents. Open a DOS window and type "TYPE NETWORK.TXT | MORE" It will display the contents of the file one page at a time. <Ctrl-Break> will break out before you get to the end of the document if you need to quit.

You need to use the MORE with the XCOPY help screen because all the different switches and their explanations can't be displayed on a

*page 3* ☞

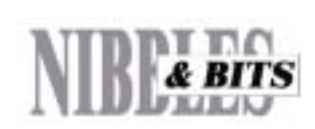

#### Published and distributed to club members by the Orange County IBM PC Users' Group

The opinions expressed herein are the writers. They are not reflective of the Orange County IBM PC Users' Group position, and are not endorsed by inclusion in this newsletter.

Submit items to the newsletter editor at: editor@orcopug.org; or Linda Gonse, 22655 Valley Vista Circle, Wildomar, CA 92595-8334 (909) 245-0291.

#### **Directors**

**President, Mike Lyons** *[mike@orcopug.org](mailto:mike@orcopug.org)* **Vice President,** *OPEN* **Treasurer/Membership/ SYSOP, Charlie Moore** *[charlie@orcopug.org](mailto:charlie@orcopug.org)* **Editor/Webmaster, Linda Gonse** *[linda@orcopug.org](mailto:linda@orcopug.org)* **Reviews, Terry Schiele** *[terry@orcopug.org](mailto:shgraham@earthlink.net)* **Programs, Lothar Loehr** *[lothar@orcopug.org](mailto:lothar@orcopug.org)* **Membership, Carl Westberg** *[carl@orcopug.org](mailto:carl@orcopug.org)* **APCUG Rep, Siles Bazerman** *[Siles.Bazerman@gte.net](mailto:siles.bazerman@gte.net)*

**P.O. Box 716, Brea, CA 92822-0716 (714) 990-0580 [info@orcopug.org](mailto:info@orcopug.org)**

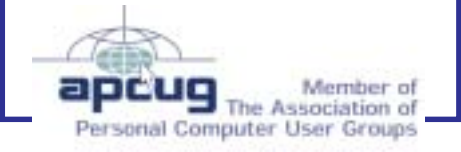

**Visit ORCOPUG online!** *[www.orcopug.org](http://www.orcopug.org)*

# **Members' email directory**

#### **Arnold, Dale**

.................... *[darnold33@hotmail.com](mailto:darnold33@hotmail.com)* **Balazs, Frank** .......................... *[fbalazs@netzero.net](mailto:fbalazs@netzero.net)*

**Bazerman, Siles** .................... *[siles.bazerman@gte.net](mailto:siles.bazerman@gte.net)*

**Boutwell, Lloyd** ............................. *[LloydB8@aol.com](mailto:LloydB8@aol.com)* **Bullis, Art**

...................... *[bullis@worldnet.att.net](mailto:bullis@worldnet.att.net)* **Cadish, Dan**

.................... *[dbcadish@netscape.net](mailto:dbcadish@netscape.net)* **Emigh, Glenn**

..........................*[glenne@linkline.com](mailto:glenne@linkline.com)* **Francis, Joe**

.......................*[joefran1@earthlink.net](mailto:joefran1@earthlink.net)* **Frank, Mervin**

........................... *[mfrank3@juno.com](mailto:mfrank3@juno.com)* **Gonse, Linda**

............................ *[linda@orcopug.org](mailto:linda@orcopug.org)* **Gorham, Milton**

..................... *[m4gorham@home.com](mailto:m4gorham@home.com)* **Graham, Sharon**

....................*[shgraham@earthlink.net](http://home.earthlink.net/~shgraham/)* **Hedges, Ralph**

............................*[rhedges@juno.com](mailto:rhedges@juno.com)* **Jackson, Walter**

............................... *[wvjaxn@aol.com](mailto:wvjaxn@aol.com)* **Kambeitz, Bob**

......................... *[rkambeitz@juno.com](mailto:rkambeitz@juno.com)* **Kaump, LeRoy**

............... *[leroy\\_kaump@hotmail.com](mailto:leroy_kaump@hotmail.com)* **Klees, Larry**

.................... *[lklees@dslextreme.com](mailto:lklees@dslextreme.com)* **La Mont, Bill**

.......................*[WILLARD47@aol.com](mailto:WILLARD47@aol.com)* **Lake, Tony**

......................... *[TonyLake@juno.com](mailto:TonyLake@juno.com)* **Leese, Stan** ................... *[stan\\_leese@surfside.net](mailto:stan_leese@surfside.net)*

**Loehr, Lothar** ........................... *[lothar@orcopug.org](mailto:lothar@orcopug.org)*

**Lyons, Mike** ............................ *[mike@orcopug.org](mailto:mike@orcopug.org)*

**Moore, Charlie** ......................... *[charlie@orcopug.org](mailto:charlie@orcopug.org)*

**Morrill-Ives, Trudy** ................. *[morrswiss1@earthlink.net](mailto:morrswiss1@earthlink.net)*

**Musser, Dave** .................*[dmusser@worldnet.att.net](mailto:dmusser@worldnet.att.net)*

**Schiele, Terry** .............................*[terry@orcopug.org](mailto:terry@orcopug.org)*

**Tooley, Richard D.** ......................... *[tooley@alum.mit.edu](mailto:tooley@alum.mit.edu)*

#### **Turner, Denny**

.......................... *[a1call10@lycos.com](mailto:alcall10@lycos.com)* **Wann, Harold**

.......... *[WANN.HSW@worldnet.att.net](mailto:WANN.HSW@worldnet.att.net)* **Webster, Marvin** ................. *[mwwebster@earthlink.net](mailto:mwwebster@earthlink.net)* **Westberg, Carl** .............................. *[carl@orcopug.org](mailto:carl@orcopug.org)*

**Wirtz, Ted** ............................. *[twirtz@pacbell.net](mailto:twirtz@pacbell.net)*

#### **Member passes away**

#### *by Charlie Moore*

Bob Clark's ex-wife called to say that Bob passed away approximately May 25. A neighbor had called officials because Bob hadn't been seen for a couple of days. The cause of his death has not been determined.

Bob recently rejoined our group after a short absence.

### **Letter to the editor**

☞*page 2*

single screen. Unfortunately, that is the only help you will get in Windows about how to use the command. This is a "DOS" command, and why would you want to use a DOS command when you have Windows? (Yeah, right.)

To get a detailed explanation, you need to get out your DOS 6.22 manual. It will give you more detail.

FYI, the Windows version is even more powerful than the DOS 6.22 version, (a couple more switches) but still very comparable.

#### **Ted Wirtz twirtz@pacbell.net**

If everything seems to be going well, you have obviously overlooked something.

*Submitted by Tony Lake*

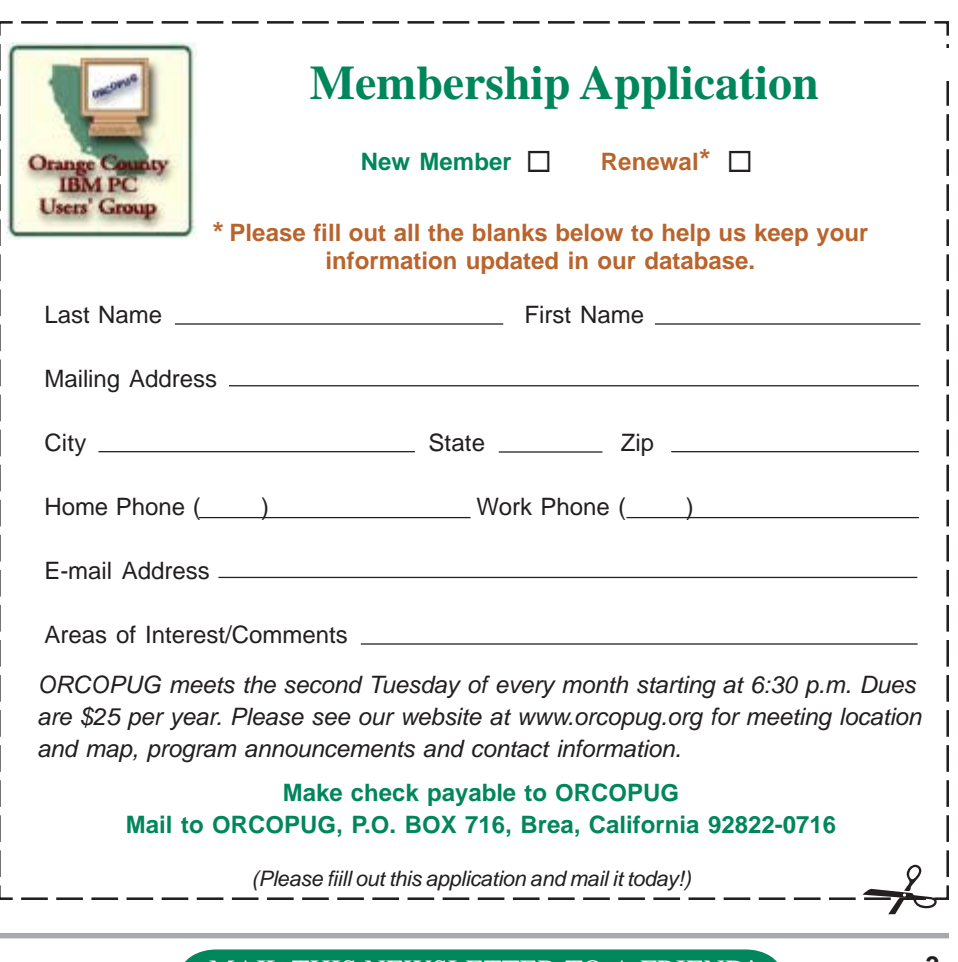

#### MAIL THIS NEWSLETTER TO A FRIEND! **3**

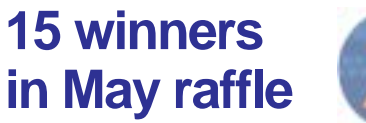

**Stomp Disk Savers, Value \$50** Marvin Webster, Expired Tony Lake, Winner

**Innonics Thandor—The Invasion, Value \$49** Leroy Kaump, Winner

**Phonics 1A, Value \$20** Charlie Moore, Winner

**Imprise C++ Builder mug, Value \$5** Carl Westberg, Winner

**History of the World CD, Value \$10** John Bednarski, Not Present George Dedic, Not Present Trudy Morrill-Ives, Not Present Tony Lake, Prev. Winner Harold Wann, Winner

**MindShare CD Carrier, Value \$5** Sid Liptz, Not Present

Tony Lake, Prev. Winner Joe Holtz, Winner

**Kensington Gel Palm Rest, Value \$20** Stan Leese, Winner

#### **After Burner CD Labels, Value \$20**

George Dedic, Not Present Silzes Bazerman, Not Present Dick Tooley, Not Present Harold Wann, Prev. Winner Marvin Webster, Expired Joe Duffner, Not Present Larry Kleve, Not Present Ralph Hedges, Winner

#### **Pocket PC for Dummies book, Value \$20**

Dale Arnold, Not Present CArl Westberg, Prev. Winner Sid Liptz, Not Present Don & Jane Gilbert, Winner

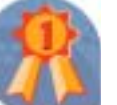

#### **Physician's Home Assistant, Value \$10**

Harold Wann, Prev. Winner Joe Gionet, Not Present Frank Balazs, Winner

#### **Computer Bath, Value \$20**

Trudy Morrill-Ives, Not Present Anita Leicht, Not Present Harold Wann, Prev. Winner Sharon Graham, Winner

**APCUG CD, Value \$5** Robert Clark, Winner

**Computer Bath, Value \$20** Trudy Morrill-Ives, Not Present Leroy Kaump, Prev. Winner Ted Wirtz, Winner

**Learn Windows 95 video, Value \$10** Joe Holtz, Prev. Winner Bud Barkhurst, Not Present Denny Turner, Expired Harold Wann, Prev. Winner Terry Schiele, Not Present Loren Tuthill, Not Present Ralph Hedges, Prev. Winner Trudy Morrill-Ives, Not Present Milton Gorham, Winner

#### **APCUG CD, Value \$5**

Robert Kambeitz, Not Present Tony Lake, Prev. Winner Donald Bickel, Winner

*Submitted by Charlie Moore*

## **Launch programs with one keyboard shortcut**

There are two ways to quicken the launch process of any program. You can program the function keys (the F keys at the top of your keyboard). You can also program a combination of Ctrl + Alt + "A Shortcut Key of Your Choice" to launch applications.

To do this, follow these directions: 1. Find the icon of the program you'd like to create a shortcut key for

and right-click on the icon.

2. Choose Properties from the menu and make sure you're in the Shortcut tab.

3. Place your cursor in the Shortcut key field, pick a function key or a letter you would like to assign a shortcut with, and press it.

4. Hit Apply in the bottom-right corner.

5. To open the program, press Ctrl + Alt + "Your Shortcut Key" or the function key you assigned to it.

# **Fun in the sun**

☞*page 1*

updates to vendors, workshops, etc.

Conference registration is \$40 per person, if paid by July 26. Registration between July 27 and August 5 is \$50; and August 6 through the conference date is \$60. Conference registration includes all workshops, Vendor Faire, meals, vendor presentations, Welcome Kit and t-shirt.

The Hilton is offering attendees a special group rate of \$119, single or double occupancy. To make your reservations, call their toll-free number, 800-733-2332, by July 16 and say you are attending the Southwest Regional Conference.

#### **Members' Renewal Dates**

**APRIL** Denny Turner **JUNE** Dan Cadish George Dedic Anita Leicht R.A. Metzger Terry Terrazas **JULY** Dale Arnold Joe Francis Ralph Hedges Walter Jackson Larry Kleve Tony Lake Ralph Seymour

**AUGUST** Stan Leese Sid Liptz

**SEPTEMBER**

Bud Barkhurst Gloria Bearss Mervin Frank Chad Hansen Robert Kambeitz

*Submitted by Charlie Moore*

# **Computer tips**

# **Did You Know?**

*by Bob Elgines, CRCC Editor*

#### **Audio or sound problems?**

Double click on the little speaker icon located on the right taskbar. Up pops an Audio Mixer allowing you to set all level inputs and the volume output. Make sure they are set between mid and full range. Some programs will set the wave level to zero and all of sudden your sound doesn't work. Also you can go to Options, then Properties and select Record. Here you can adjust record levels and what to record from such as CD, mike, etc., by selecting which one is active.

**How much Memory or RAM (Random Access Memory) is needed?** This depends on your OS (Operating System). See Chart below:

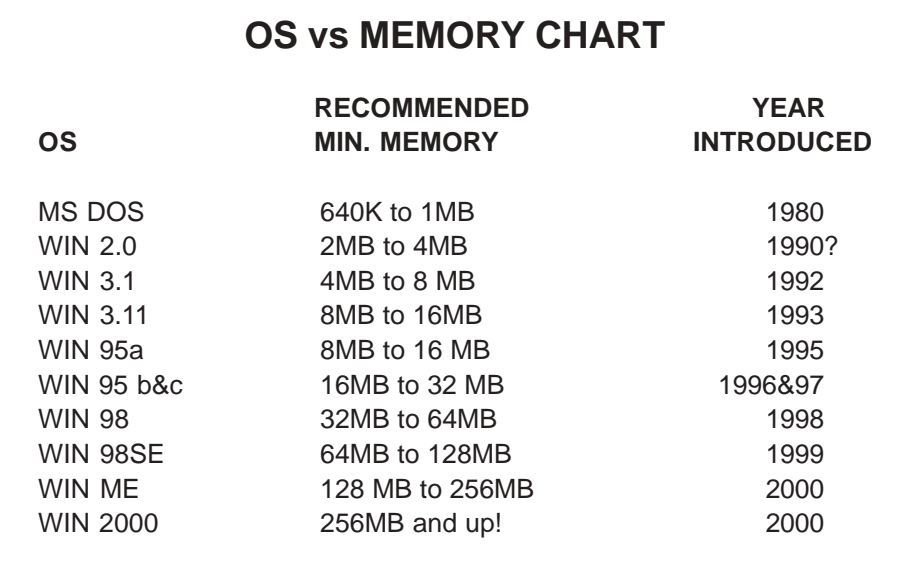

Is there something wrong with this picture? Yes, the new OS can do more, but less of the old routines. Also programmers have gotten very sloppy, and of course that is why more errors are generated. Their feelings are properly, "Well, memory is cheap, who cares!"

#### **What speed CD-ROM should I buy?**

Well, this is a good question since most CD disks operate lower than  $16X$  (1X is the original speed of an Audio CD of 150 bits/sec of data transfer, therefore a 2X is 300 bits/sec, etc.). The biggest problem today is the delay in the start time in reading data from a CD. If you time it, most take 8 to 9 seconds to start, if it is longer than 10 seconds problems will occur with programs and Windows trying to transfer data. It can destroy a CD-R disk while you are recording by letting

# **BIOS update helps shutdown problem**

#### *by Carl Westberg*

I had finally gotten to the point that I could risk some "down time" on the computer that I use all the time. It hadn't shut down properly for quite some time and I was getting tired of timing the jab at the off switch for the brief interval after the drive stopped and before it started again. I ordered a BIOS upgrade for an Award BIOS from eSupport to update the BIOS from 1997 to current status.

I received a booklet and a couple of diskettes in a couple of days and set to reading the instructions. I also printed the text file on the diskette in the event of any additional information or updated instructions. Both the pamphlet and the printout read the same giving me confidence that I had a valid set of instructions to follow.

I chose a day when my wife would be elsewhere, no one to talk to and no one to talk to me. If not done properly the upgrade attempt would put the computer into an unbootable condition. The only prior experience that I had with this part of maintenance was the replacement of a BIOS chip on an IBM 5150. The computer that I was working on utilized a "flash" upgrade, presumably having an EEPROM BIOS. If the resident set of instructions were not properly removed and the new set completely written on, no boot.

With the instructions on a table beside me and a pencil to check off step by step I proceeded to work the diskettes in the computer according to the directions. Everything seemed to go according to plan, but on the reboot not everything worked. Fear! Some additional reboots fixed that, the computer recognizing all its parts after successive trys.

*page 11* ☞

*page 11* ☞

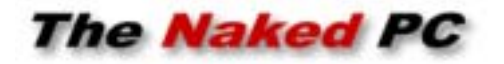

# **Annual PC maintenance**

Well, spring has sprung here in the Northern Hemisphere and given as I just endured the first major electrical storm of the season I figured it was time to trot out the annual spring cleaning advice. It's time to do a little maintenance on your good old personal computer.

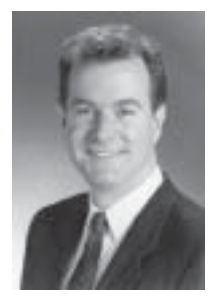

"when."

*by T.J. Lee*

 If it's not spring in your corner of the world don't let it get you down. It's not the season that's important, what's important is that you do some serious clean up and maintenance on your computer periodically. With me the electrical storms of spring and summer get me motivated to start thinking about my UPS device... my first line of defense against electrical spikes and power outages. That in turns leads to thoughts of cleaning up my hard drive and getting my backups in order.

Most everyone has some kind of power protection on their valued electronic components be they computers, stereos, or 2000-inch televisions. These range from the lowly power strip to nifty uninterruptible power supply (UPS) devices from APC or Tripp Lite. Okay, if you've not replaced your power strip in the last 24 months it's time to buy a new one. UPS devices should be replaced every 3 to 4 years or whenever the warranty runs out.

 The deuce you say? Replace your power strip surge protector? Trade in your good old dust covered UPS? I'm afraid so. First, before I hear from dozens of you about misleading terminology, I realize that the "uninterruptible" in UPS is a misnomer. Any affordable UPS on the market is not really a UPS at all, but rather a SPS or "standby power supply." With a true UPS the AC power coming from the wall is only used to charge the battery and the battery is what supplies power to the PC at all times. A SPS supplies power from the AC connection to the PC, although it is supposed to filter it so there is no line noise or power fluctuations. The SPS switches over to battery power when the AC connection goes dead. The split second during which this switchover is supposed to happen is one of those "if anything is going to go wrong it will go wrong now" kind of moments.

 Anyway, the reason surge strips and UPS devices need to be periodically replaced is because the chemical technology used to protect against surges, metaloxide varistors known as MOVs, wear out over time. As the MOVs shunt minor power surges they deteriorate. There's no way to tell how much life they have left at any given time so periodic replacement is the only practical way to ensure you're protected. UPS devices protect against surges using the same technology as the \$10 power strips. Ugh! Okay, so why have you been able to get by with that old surge strip you bought at Egghead back in 1990? Cause most people don't encounter serious power spikes. Just keep in mind that not needing protection and not having protection are very different concepts.

 Clean up the old UPS/surge strip by removing its thermal blanket of dust bunnies and if it's too long in the tooth retire it.

 Next on the list is taking a critical look at your backup procedures. Do you know where your data is? Better have a current copy on backup media because it's not a matter of "if" your hard disk will one day fail, it's only a matter of

 I've tried lots of different backup methods over the years. CDs are a great backup medium but suffer from the fact that you can't squeeze more than 600 megabytes on a single disc and hard drives are measured by the gigabyte now a days. DVD burners are still a little too pricey for me so that leaves backing up to hard disk and tape.

 Backups to hard disk, wherein you simply employ a batch file to copy the stuff from one hard disk to another hard disk (hopefully on a different computer) is not a bad way to go for instant recovery of specific data but it has one large failing. Lack of generational depth. If the data on your production hard drive gets hacked, corrupted, virus infected, etc., you may not be immediately aware of it and you can easily copy the junk to your backup hard disk thereby eliminating a viable backup copy for recovery once the problem is discovered.

 Tape is still the backup medium of choice. Relatively cheap, it allows for you to create several generations of backups by simply rotating a number of tapes. Most of our smaller clients use an 8 tape scheme. The tapes are labeled as follows: Mon, Tue, Wed, Thu, Fri1, Fri2, Fri3, and EOM. You rotate the Mon through Thu tapes each week, and keep three generations of Friday tapes. Then an EOM tape that is usually kept off site. This allows for recovery to the last five business days, the last three Fridays or the end of the previous month.

 Now, let's give some thought to all the junk that has accumulated on your hard disk. Like that Outlook .PST file that contains all the email and contact information you could not manage without but has swelled to over a quarter of a gigabyte. Sheesh. Time to seriously consider archiving some of

*page 7* ☞

## **PC maintenance**

☞*page 6*

those emails (especially those with attachments) and then running the Compact Now option in Outlook to try to recover some of the bloat.

 Oh, and if you are running Exchange server make sure you have the proper connector installed for Exchange and whatever tape backup software you're running or you may find you're not backing up your Exchange database at all.

 As long as we're cleaning up so we can get the amount of data to be backed up down to a manageable size this is a good time to walk though all your directory structures and delete or burn to CD any stuff you don't need crowding your hard disk.

 Last but not least when was the last time you hauled your PC outside, pulled the cover off, and took a can of compressed air to your poor computer's dusty innards? Dust is good insulation and heat is your computer's enemy so let's get to that spring cleaning!

**From The Naked PC, a free, monthly online newsletter. It's easy for you to subscribe. Go to** *www. thenakedpc.com* **and sign up for your subscription. You can reach copublisher T.J. Lee at:** *tj\_lee@ TheNakedPC.com*

# **Free virus scanners**

**are offered on the web**

**www.pandasoftware.com/ activescan/**

#### **housecall.antivirus.com/**

**www.grisoft.com/html/ us\_downl.htm**

# **The latest maintenance and protection tools can safeguard your data**

#### *by Patrick J. Suarez*

Former Pennsylvania governor Tom Ridge now heads a new Federal Department with the off-kilter title of the Department of Homeland Security, sort of evoking Aaron Copland's music and amber waves of grain. We all know why such a move became necessary.

Just as we now have to keep an eye on things around us in these United States, you must do likewise with your Windows-based PC. Think of computer security as a microcosm of the larger society in which your computer exists, with two fronts of defense against losing your precious data and your software's carefully cobbled-together configuration, what with patches and upgrades and all.

The first front of defense ironically involves protecting your data from the computer in which it resides. Let's begin with the fearsome registry, that chamber of horrors that holds information about your hardware and software and, if allowed to corrupt with a slowly mounting volume of incorrect or outdated entries, will bring about the demise of your entire system. Finally, someone has invented a program that corrects erroneous entries and removes unneeded data. It does so thoroughly and carefully. It scans every line of the registry and builds a list of wrong entries. It then sweeps this list to find new references in your system for the list's entries. In two mouse clicks, the whole registry is scrubbed clean. This wonder of wonders is Registry Healer 3.0 from www.zoneutils.com. It costs \$19.95, the best double sawbuck you ever spent.

Next, remove fragmentation, the tendency for data to break up into multiple pieces that scatter around your hard drive, with Diskeeper Pro 7.0 from Executive Software (www.diskeeper.com). The program runs \$45 as a download. Diskeeper is the most honest defragger around; sometimes, even multiple passes won't completely defrag a drive. Diskeeper shows you the before and after, and sometimes the after requires another pass or two. And then you might never get to 100% defragmentation. My son's computer has a 60-gigabyte hard drive, and it fragmented so terribly that Norton Utilities couldn't read it. Diskeeper made some progress, but that drive is beyond even Diskeeper's ability to put digital Humpty Dumpty back together again.

Moral of the story: Defrag at least every other day.

And then there are those stray DLL files that hang around long after you have removed an application from your system. DLL files sit in C:\Windows\System and act as code libraries for Windows programs.

Think of them as executive assistants to .EXE files, (e.g., word.exe). Word.exe needs an army of DLL files to help it do things like creating Word's screen images with which you are so familiar. It also needs them to help it perform actions (e.g., saving files, etc.). The popular "disk cleanup" programs you see on store shelves no longer seek and destroy old DLLs. But AnalogX's DLLArchive does. Actually, DLLArchive stores DLLs it removes from C:\Windows\System in another directory. Once you are absolutely certain that the DLLs that DLLArchive has banished are no longer needed, you can empty that folder (C:\Windows\DLLArchive). Final note: I do recommend Norton's Clean

*page 8* ☞

### **Safeguard your data**

☞*page 7*

Sweep. It does safely rid your hard drive of unneeded files that build up during Web browsing. Get Clean Sweep at any store that sells software.

Add a final touch with DiskPie, an application from www.pcmag.com that tells you which programs are hogging your drive.

Voila! You've gained back hard drive room and rid your system of stuff it doesn't need and could get you into trouble. And, I'm going to make a statement that I swear is true: Since I have been using the products described above, I have had no problems, none, with Windows Me. It has been as solid as a rock. No kidding. What better endorsement can I give these programs than that?

Let's move on to the other PC defense front, protecting your data from outside influences. First, stop using Microsoft Outlook. Because there are none so deaf as those who will not hear, I'm going to be pushy and obnoxious in the rest of this paragraph. It's the only way I can get through to those who need to read this. Ready? I know that there are obstinate corporate wanks out there who overglorify this deadly program, and they do so with a certain level of stuffy arrogance. Fine. You people are exactly the problem:

 Every virus writer in the world writes to Outlook's well-known (and permanent) design flaws. But the Microsoft mindset is a wondrous thing to behold, so you folks will continue to gather and spread viruses at unprecedented rates. Here's a news flash: there are alternate programs out there that work just as well and that do not help the spread of malicious e-mail code. OK, that's off my chest, and it ought to generate a certain level of email traffic to the editor and publisher of this newsletter. At least I hope so.

You need firewall software, a Trojan horse sniffer, and an effective antivirus program. This is such welltrodden territory that I won't reiterate the obvious. I will tell you that my favorite trio of protection in this arena is ZoneAlarm Pro (finally, thank heavens, available on retail software shelves everywhere); Trojan Remover from www.simplysup.com (\$24.95); and Norton Antivirus 2002, newly redesigned with the smartest antivirus engine that automatically grabs updates from its home Web site. I've tried them all and Norton gets my vote. ZoneAlarm Pro, by the way, makes my Windows based computers totally invisible to everything on the Internet.

Essentially, my PCs can see the world, but the world has no idea that my PCs even exist.

Go one more mile, then, and visit www.scumware.com. Download and run AdAware, Surf + and Gator. These programs remove spyware from your system. Spyware is insidious code planted by advertisers in your registry and Windows folder. This, friends, is going to be a big deal in Congress as users face off against marketing muscle. These guys want to climb into your wallet, psyche and soul, and they'll stop at nothing in terms of Web bugs and bots to get there. Be on your guard. Tell them to take a hike.

I find it sad that we must invest so much time and energy into protecting us from each other. What a glorious tool the computer continues to be. But with good comes evil, and you have to gird your digital loins against the world that exists past your firewall.

I leave you with a few thoughts. First, sometimes these programs can give you wrong information, but it's easy to tell when they do. I tried to install the new Real One, the latest

edition of Real Audio, into my Windows Me computer. After installation, Real One would not open. So, I tried to use Add/Delete Programs and the uninstaller failed. I manually extricated the program from my hard drive and registry. When I ran DLL Archive, it found 1,700 DLL files suddenly orphaned. Registry Healer found 1,548 registry errors. Clearly, this was nonsense and you learn what to trust and what not to trust with these programs. The installation and forced

**Since I have been using the products described above, I have had no problems, none, with Windows Me. It has been as solid as a rock. No kidding.**

> removal of Real One tipped my Windows Me over the edge and into the Chasm of Registry Oblivion. I reformatted the drive and installed, gasp!, Windows XP. Since I had not installed a new operating system on that drive in years (Windows 95 became Windows 98 which became Windows Me), it was time to rebuild everything from scratch. Real One was the program that finally did my system in.

Second, all of the programs I described in this article are for protection in the Windows environment. On my Linux computer, I need none of this.

And I rarely have a problem. Now, as they say, "pila in area tua est". [If Caesar were alive today, he'd translate that to "the ball is in your court." Go forth and conquer your system.]

**Patrick J. Suarez is a member of the Dayton Microcomputer Assn. Inc, and is a nationally recognized Internet writer, trainer, speaker and consultant. He can be reached at pjsuarez@ gemair.com. His article was made available to our newsletter by the Association of Personal Computer User Groups, of which this group is a member.**

# **User group deals**

MEMBERS' ONLY! PAGE AT WWW.ORCOPUG.ORG — OFFERS AND DISCOUNTS, ONLY FOR MEMBERS! When prompted, type your user name in lower case, no spaces and a password. The password is your member number beginning with an upper case letter.

### **Magazine discounts offered to computer user groups**

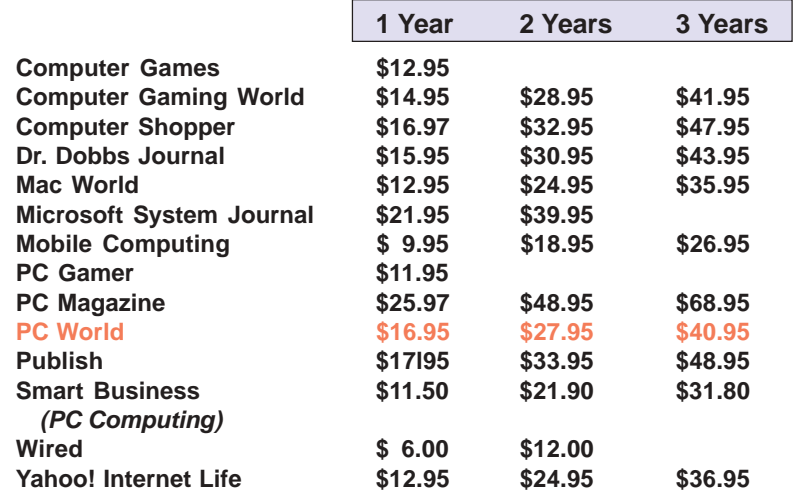

*Prices revised 3/30/2002*

These prices are for new subscriptions and renewals. All orders must be accompanied by a check, cash or Money Order. Make payable to Herb Goodman, and mail to: **Herb Goodman, 8295 Sunlake Drive, Boca Raton, FL 33496.** Call or write: 561-488-4465, *[hgoodman@prodigy.net](mailto:hgoodman@prodigy.net.).*

Please allow 10 to 12 weeks for your magazines to start. For renewals you must supply an address label from your present subscription to insure the correct start of your renewal. As an extra service I will mail a renewal notice to every subscriber about 3 months prior to their expiration date.

# **Giant Computer Swap Meet Giant Computer Swap Meet**

# **8 a.m. to 2 p.m. July 28**

**Free Admission • Free Parking • 100's of Sellers**

#### **1310 E. Edinger Santa Ana, CA 714- 558-8813 www.acpsuperstore.com**

*Swap meet held the last Sunday of the month, every other month.*

#### *Submitted by Tony Lake*

## **How to get your O'Reilly discount**

ORCOPUG members are entitled to a **20% discount** on O'Reilly books purchased directly from O'Reilly. The discount code ORCOPUG members should use is **DSUG**. You may place an order online at www.oreilly.com or by calling 800-998-9938.

Members are also entitled to a 20% discount on O'Reilly conferences and tutorials.

*Submitted by Mike Lyons*

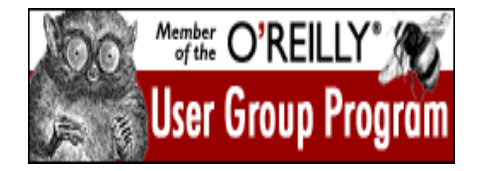

# **20% off MS Press titles**

All user group members are entitled to 20% off all Microsoft Press books. To receive your discount, place your orders by phone by calling 1-800- MSPRESS. Give them the code **MCPC** to identify yourself as a user group member and receive 20% off.

# **Special upgrade price for Partition Magic**

*by Gene Barlow, User Group Relations, (801)796-7370*

PowerQuest Corporation has just released Version 7 of Partition Magic, its most popular product.

If you are a user group member and wish to upgrade, you may order Version 7 for only \$35. Here's how:

1. Access our secure web site at *www.ugr.com/order/*.

2. Enter your user group name and the special order code of UGPM7.

3. Check the PartitionMagic v7 entry and complete the form and submit it. (There is a \$5 shipping charge, \$10 to Canada.)

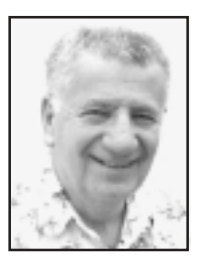

# **File size limits still exist on today's drives**

#### *by Siles Bazerman*

Another month has flown by and it seems like I just finished last month's article. Now it is time for another one.

I was recently asked about the file size limits in various formats. There are definite size limits depending on both the

operating system you use and how you have formatted your disks.

the size of the CD (650 meg or 700 meg). Backup programs writing to floppy or CD break the file into smaller portions to fit the media, and so can seemingly exceed the size limit. The

or other similar products. The limit is

There are definite size limits depending on both the operating system you use and how you have formatted your disks.

 FAT ( File Allocation Table) 12 applies only to floppy disks and is limited by the size of the floppy rather than by the OS. FAT or FAT 16 as it is alternative known has a limit of 2 Gig. This was typically used by both DOS and Windows 3.x and Windows 95.

FAT 32 has a size limit of 4 Gig and is used by Windows 98, Windows 98 SE, and Windows ME. It can also be used by NT 3 and 4, Windows 2000, and Windows XP. In these systems FAT 32 is an alternative choice for formatting and is usually used in a dual boot situation with a Windows 9x OS so that the older system can read the newer one's files.

NTFS (New Technology File System) has a limit of 1000 Gig. NTFS comes in both NTFS5 (NT, Windows 2000) and 5.1 (Windows XP). XP can read the older format but the reverse is not true. In fact Windows XP can read all the previous formats using Microsoft products.

I really do not know what format CDRWs use when formatted for packet writing by Direct CD or InCD same backup may not be written to a hard drive because it is too large for one file. Some backup programs, usually the expensive commercial programs, will break the file into smaller parts.

Image programs such as Drive Image also will break the file into parts as needed to fit the limits of the format. Drive Image will read and write to an NTFS partition, while Ghost will read an NTFS partition but will only write to a FAT 32 or FAT 16 partition. By the way, Power Quest has just released Drive Image 2002 ( or Drive Image 6.0). I have not yet had a chance to look at it, but it was supposedly written specifically for Windows XP.

Changing topics slightly, what else is new? Zone Alarm Pro has a new version out, version 3.0. There is a new look to the interface, and a few new controls. Also there is some functional ad blocking added. There is also an updated version of the free Zone Alarm. All the anti-virus companies have been issuing updated virus definitions very frequently. It seems that there are more attacks than ever

lately, and more are expected from China. Keep your definitions updated. I have been hit by a particular worm about 15 times in two days, but Norton and Zone Alarm, in combination, have stopped it without any damage.

Look for a SP1 release for Windows XP about September of this year. In the meantime download the Hot Fixes from Microsoft regularly. Be sure to get the critical security patches, but you should use your own judgement about the rest. Some are specifically for a problem that you may not have, and some are for a language that you may not have on your computer.

**Siles Bazerman is ORCOPUG's APCUG Representative. Contact him at [siles.bazerman@ gte.net;](mailto:siles.bazerman@gte.net) or 714-897- 2868 (after 9 a.m.).**

## **Get Powertoys for WinXP**

The popular Windows XP Powertoys are a collections of tools and additional programs that developers worked on after Windows XP was released. They add fun and functionality to the Windows experience. The tools are: Open Command Window Here, Alt-Tab Replacement, Tweak UI, Power Calculator, Image Resizer, CD Slide Show Generator, Virtual Desktop Manager, Taskbar Magnifier, HTML Slide Show Wizard and Webcam Timershot. For more information, visit: http://www.microsoft.com/ windowsxp/pro/downloads/ powertoys.asp. *—LG*

# **Peripherals**

# **Humor from the Internet**

 $A$  clean house is a broken

*Submitted by Loren Tuthill*

# **Did you know?**

☞*page 5*

your CD-R (Recorder) Read Buffer go dry ( or empty), because with an empty buffer your CD-R will quit writing and then you just produced a coaster (bad CD). So anything above a 16X doesn't mean much, just a sales thing, but you need a Multi-Read CD-ROM or DVD that will read all types of CDs, CD-Rs, CD-RWs (Read/Write CD-Rs).

**How do I get rid of those icons on the right task bar?** Most of these icons have a little program running in the back ground and use up valuable memory resources. The speaker and monitor icon do not use up any memory resources, but most of the others do. To get rid of them temporarily do a right mouse click and select Close, but to get rid of them for good in Windows '98 go to Start then Run. Type in MSCONFIG and click on OK. Now go to the tab on top and click on Start-Up. This brings up a list of all those icons plus. Do not uncheck the following four items: **Taskbar Display Controls**, **ScanRegistry**, **SystemTray**, and **LoadPowerProfile.** After unchecking the ones you don't want to come up on startup, click on Apply, then OK. You can restart Windows now or wait until later. If you use a CD-R this is very important. Also if you are going to defrag your hard drive these items should be turned off (or closed) or the Defrag Program will keep starting over and over and never complete the job.

Bob Elgines is a member of the Colorado River Computer Club user group in Lake Havasu City, Arizona, *elginesz@redrivernet.com* . You are welcome to use this article; please notify Bob. There is no restriction against any non-profit group using the article as long as it is kept in context, with proper credit given to the author. This article is brought to you by the Editorial Committee of the Association of Personal Computer User Groups (APCUG), an international organization to which this user group belongs.

### **BIOS**

☞*page5*

Although I have not achieved the goal of a flawless shutdown every time, it happens the majority of times and life is considerably easier. I now do not hesitate to shut down the computer when I am going out, eating dinner, or something else, believing that I have a relative good chance of a clean boot upon return.

# **Find famous people fast!**

More than 28,800 names are listed in the Biographical Dictionary at www.s9.com/biography/search.html and more are being added daily.

Biographical Dictionary is a quick way to find information on past and present newsmakers. The site can be searched using a name, date, or keyword. And, if you don't know how to spell a name, click on the Spelling Wizard on the site and it will give you choices of names with similar spelling. *—LG*

## **Random thoughts**

- Forget world peace visualize using your turn signal.
- We have enough youth, how about a fountain of smart?
- He who laughs last thinks slowest.
- How much deeper would the ocean be without sponges?

#### Newsletter contributors

**Bob Elgines, Carl Westberg, Charlie Moore, Donald Gonse, Ed Van Meter, Gene Barlow, Herb Goodman, Judy Taylour, Linda Gonse, Loren Tuthill, Mike Lyons, Patricia Hill, Patrick Suarez, Siles Bazerman, T.J. Lee, Ted Wirtz. Tony Lake.**

Newsletter deadline June 22

# **Visitors are welcome! Meetings are FREE!**

<span id="page-11-0"></span>**The Orange County IBM PC Users' Group regular meeting is scheduled for the second Tuesday of the month at 6:30 p.m. at the Sunny Hills Racquet Club, 1900 Camino Loma, Fullerton, (714) 992- 1300. For more information, call (714) 990-0580, or go to** *[www.orcopug.org](http://www.orcopug.org).*

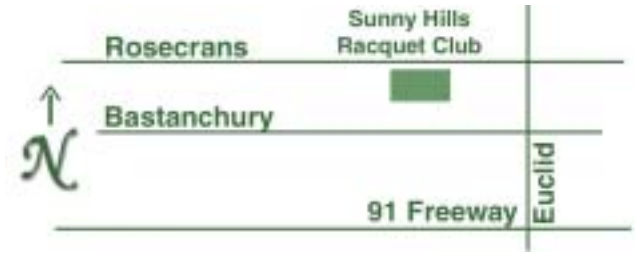

**Directions:** From the 91 Freeway, exit at Euclid and go north. Go past Bastanchury and turn west (left) onto Rosecrans. Sunny Hills Racquet Club is located on the south (left) side of the street .

#### **All members are invited to attend the planning meetings!**

Planning meetings are held the third Thursday of every month at 7 p.m. at Downey Savings & Loan, one block east of Harbor at Bastanchury in Fullerton.

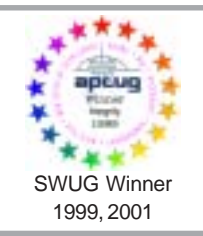

**Visit ORCOPUG's prizewinning website — New! Bulletin board and onsite search engine!** *[www.orcopug.org](http://www.orcopug.org)*

#### **Members' Web Pages**

**Siles Bazerman—Personal Page** *<http://home1.gte.net/reso44a/index.htm>* **Linda Gonse—PC Instruction, Newsletter and Web Page Design** *<http://basicbytes.com>* **Sharon Graham—Family Photos** *<http://home.earthlink.net/~shgraham/>* **David Musser—Consultant** <http://home.att.net/~musserandcompany>

Members, send your URL t[o editor@orcopug.org](mailto:editor@orcopug.org)

**Reprint Policy:** Permission is given to user groups to reprint unaltered, uncopyrighted material, with credit to the author and Nibbles & Bits.

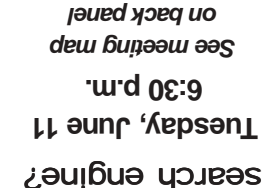

what the heck is a

*Computer users helping one another* **Orange County IBM PC Users' Group Post Office Box 1779 • Brea, California 92822**

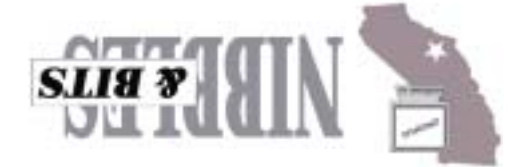